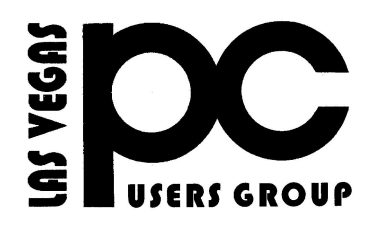

# February 2017 TheBytes of Las Vegas

*A publication of the Las Vegas PC Users* Group [www.lvpcug.org](http://www.lvpcug.org) *A non profit corporation serving the Las Vegas, Nevada area since 1985*

#### **SIGS (Special Interest Groups)**

*When you plan to attend a SIG meeting and have specific questions or problems you would like someone to work on or answer, please email us at info@lvpcug.org . This will help assure that we will try to have someone there with the expertise. The email Subject Line: SIG Help*

*The meeting formats for the Helping Hands & How-to SIGS are usually one-on-one help as compared to the Novice SIG which is group attendance with questions and answers from the audience during and after the presentations.*

#### **UPCOMING CLUB EVENTS**

(Special Interest Groups)

Both meetings are at the same Location: Las Vegas JC Park - Clubhouse, 5805 W. Harmon Ave, Las Vegas 89103. Parking on both sides of clubhouse. Nearest major intersection: Flamingo/Jones

#### **Saturday, Mar 4, 10am to 4pm**

Helping Hands and How-to SIGs Please send an E-mail describing your problem.

#### **Saturday, Mar 11, 1pm to 4pm**

Novice SIG and Software & Product Review SIG Please send an E-mail with questions. Suggested topics: 1. Member questions.

How-to workshop SIG Feb 4 2017

Topics discussed and or worked on 1. Compute takes 15 minutes to boot

> up. Computer OK monitor is the problem.

2. Can not connect to the internet.

- 3. Installed scanner to a Windows 7
- 4. Hold down the R. mouse button on a

document to move or copy it to a new location and when the mouse button is released the special window is blank. Move the mouse pointer around in the special window and the words appear.

5. Installed speakers.

6. Installed 3 in one printer Windows 10.

7. How to adjust a viewed PDF file.

- 8. Attached Smart Phone to W 10 computer, transferred and manipulated photos.
- 9. Reinstalled the operating system on a laptop.

### Novice SIG Feb 11 2017

### No meeting.

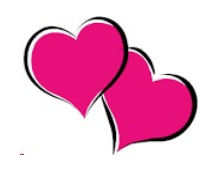

### **12 Things You Must Do When Running a Solid State Drive in Windows 7 SSD BIOS**

**SSD's should be installed first. Applies only for custom desktops with Asus Z87-Deluxe motherboard, UEFI GPU, Non-OEM Win8 and therefore MBR boot SSD as references. HDD's do not matter and should be used externally (eSATA, Thunderbolt), especially considering Solid State has been around for a long time. This tutorial specifies the settings for system to not freeze before and after computer boot. Non-boot disk drives should always be GPT, since they are the standard nowadays. Boot Menu: Enable Fast Boot, SATA support, Hardware Fast Boot, Launch CSM. Boot Device Control: UEFI and Legacy. Boot from any devices: Legacy OPROM first. SATA configuration: AHCI. Disable Hot Plug on all ports except those set for eSATA. CPU configuration: Enable Hardware Prefetcher, adjacent cache line prefetch, Dynamic Storage Accelerator Boot performance mode: Turbo I also disabled Network Stack because the bios does not have any web interface nor update, which is really outdated. Apart from the default bios settings which you should keep as they are, make sure you enable iGPU Multi-Monitor, all virtualization features and all bios password. If still having troubles, reboot more than once into Safe Mode and uninstall any SSD utilities.** 

**[https://www.google.com/#q=what+to+se](https://www.google.com/#q=what+to+set+in+bios+for+ssd) [t+in+bios+for+ssd](https://www.google.com/#q=what+to+set+in+bios+for+ssd)**

## **5 Music Streaming Services That Are Still Free**

**[http://www.moneytalksnews.com/5-musi](http://www.moneytalksnews.com/5-music-streaming-services-that-are-still-free/?utm_source=newsletter&utm_campaign=email-2016-02-02-pm&utm_medium=email) [c-streaming-services-that-are-still-free/?](http://www.moneytalksnews.com/5-music-streaming-services-that-are-still-free/?utm_source=newsletter&utm_campaign=email-2016-02-02-pm&utm_medium=email) [utm\\_source=newsletter&utm\\_campaign](http://www.moneytalksnews.com/5-music-streaming-services-that-are-still-free/?utm_source=newsletter&utm_campaign=email-2016-02-02-pm&utm_medium=email) [=email-2016-02-02-pm&utm\\_medium=em](http://www.moneytalksnews.com/5-music-streaming-services-that-are-still-free/?utm_source=newsletter&utm_campaign=email-2016-02-02-pm&utm_medium=email) [ail](http://www.moneytalksnews.com/5-music-streaming-services-that-are-still-free/?utm_source=newsletter&utm_campaign=email-2016-02-02-pm&utm_medium=email)**

**\*\*\*\*\*\***

### **How to take screenshots using the Snipping Tool in Windows**

**[http://www.filecritic.com/how-to-take-scr](http://www.filecritic.com/how-to-take-screenshots-using-the-snipping-tool-in-windows/) [eenshots-using-the-snipping-tool-in-win](http://www.filecritic.com/how-to-take-screenshots-using-the-snipping-tool-in-windows/) [dows/](http://www.filecritic.com/how-to-take-screenshots-using-the-snipping-tool-in-windows/)**

**\*\*\*\*\*\***

**The Digital VIKING February 2016 List of Features Removed Or Deprecated In Windows 10 With every new release of the Windows operating system, Microsoft, based on user usage data, decides to enhance or deprecate a feature.** 

**[http://www.thewindowsclub.com/feature](http://www.thewindowsclub.com/features-removed-in-windows-10) [s-removed-in-windows-10](http://www.thewindowsclub.com/features-removed-in-windows-10)** 

#### **Memorize These**

**If you're running Windows 8.1 or Windows 10, you have a whole batch of new shortcuts, like these: Windows key + L locks the PC immediately (think of it as the ultimate Boss key).d Windows key + X opens the Quick Link menu more quickly than right-clicking on Start. Windows key + I opens the Windows Settings app, where you can begin typing to search for any setting. Windows key + PrtScrs takes a screenshot and saves it in a subfolder of Pictures**

# **Security Software for your Android Device by Ira Wilsker**

### **WEBSITES:**

**[http://drippler.com/drip/featured-top-10-a](http://drippler.com/drip/featured-top-10-antivirus-apps-android) [ntivirus-apps-android](http://drippler.com/drip/featured-top-10-antivirus-apps-android)**

**[http://www.techsupportalert.com/best-fr](http://www.techsupportalert.com/best-free-android-apps.htm?page=0%2C10) [ee-android-apps.htm?page=0%2C10](http://www.techsupportalert.com/best-free-android-apps.htm?page=0%2C10)**

**[http://www.techsupportalert.com/conten](http://www.techsupportalert.com/content/best-free-antivirus-app-android.htm) [t/best-free-antivirus-app-android.htm](http://www.techsupportalert.com/content/best-free-antivirus-app-android.htm)**

**[http://www.androidheadlines.com/2016/0](http://www.androidheadlines.com/2016/01/featured-top-10-antivirus-apps-for-android.html) [1/featured-top-10-antivirus-apps-for-andr](http://www.androidheadlines.com/2016/01/featured-top-10-antivirus-apps-for-android.html) [oid.html](http://www.androidheadlines.com/2016/01/featured-top-10-antivirus-apps-for-android.html)**

**<http://www.amazon.com/underground>**

**```````````** 

**How to Clean Crapware From a New PC**

**[http://www.pcmag.com/article2/0,2817,2](http://www.pcmag.com/article2/0,2817,2477704,00.asp) [477704,00.asp](http://www.pcmag.com/article2/0,2817,2477704,00.asp)**

### **Yahoo users might want to read this.**

**``````````** 

**[http://www.zdnet.com/article/yahoo-war](http://www.zdnet.com/article/yahoo-warning-users-that-hackers-forged-cookies-to-access-accounts/?loc=newsletter_large_thumb_related&ftag=TREc64629f&bhid=18829249758838662031234737111653) [ning-users-that-hackers-forged-cookies](http://www.zdnet.com/article/yahoo-warning-users-that-hackers-forged-cookies-to-access-accounts/?loc=newsletter_large_thumb_related&ftag=TREc64629f&bhid=18829249758838662031234737111653)[to-access-accounts/?loc=newsletter\\_lar](http://www.zdnet.com/article/yahoo-warning-users-that-hackers-forged-cookies-to-access-accounts/?loc=newsletter_large_thumb_related&ftag=TREc64629f&bhid=18829249758838662031234737111653) [ge\\_thumb\\_related&ftag=TREc64629f&bh](http://www.zdnet.com/article/yahoo-warning-users-that-hackers-forged-cookies-to-access-accounts/?loc=newsletter_large_thumb_related&ftag=TREc64629f&bhid=18829249758838662031234737111653) [id=18829249758838662031234737111653](http://www.zdnet.com/article/yahoo-warning-users-that-hackers-forged-cookies-to-access-accounts/?loc=newsletter_large_thumb_related&ftag=TREc64629f&bhid=18829249758838662031234737111653)**

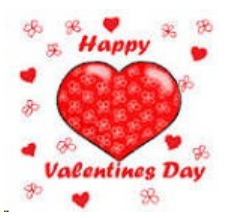

# *375,000 Free Images from the Metropolitan Museum of Art*

**[http://www.techsupportalert.com/conten](http://www.techsupportalert.com/content/375000-free-images-metropolitan-museum-art.htm?utm_source=feedburner&utm_medium=email&utm_campaign=Feed%3A+gizmosbest+%28Gizmo%27s+Best-ever+Freeware%29) [t/375000-free-images-metropolitan-muse](http://www.techsupportalert.com/content/375000-free-images-metropolitan-museum-art.htm?utm_source=feedburner&utm_medium=email&utm_campaign=Feed%3A+gizmosbest+%28Gizmo%27s+Best-ever+Freeware%29) [um-art.htm?utm\\_source=feedburner&ut](http://www.techsupportalert.com/content/375000-free-images-metropolitan-museum-art.htm?utm_source=feedburner&utm_medium=email&utm_campaign=Feed%3A+gizmosbest+%28Gizmo%27s+Best-ever+Freeware%29) [m\\_medium=email&utm\\_campaign=Feed](http://www.techsupportalert.com/content/375000-free-images-metropolitan-museum-art.htm?utm_source=feedburner&utm_medium=email&utm_campaign=Feed%3A+gizmosbest+%28Gizmo%27s+Best-ever+Freeware%29) [%3A+gizmosbest+%28Gizmo%27s+Best](http://www.techsupportalert.com/content/375000-free-images-metropolitan-museum-art.htm?utm_source=feedburner&utm_medium=email&utm_campaign=Feed%3A+gizmosbest+%28Gizmo%27s+Best-ever+Freeware%29)[ever+Freeware%29](http://www.techsupportalert.com/content/375000-free-images-metropolitan-museum-art.htm?utm_source=feedburner&utm_medium=email&utm_campaign=Feed%3A+gizmosbest+%28Gizmo%27s+Best-ever+Freeware%29)**

**The Metropolitan Museum of Art has made 375,000 high resolution images from its collections free to use, with no restrictions. The images are in the public domain with a Creative Commons Zero license. You can search the images by Artist or Culture, Object Type or Material, Geographic location, Date or Era, or Department. The museum has helpfully created 20 sets of themed images to start you on your way click link for more:**

### **`````````` Should You Backup Everything**

**[http://askbobrankin.com/should\\_you\\_ba](http://askbobrankin.com/should_you_backup_everything.html?awt_l=84Lg7&awt_m=JaePbWJM1eP6SL) [ckup\\_everything.html?awt\\_l=84Lg7&awt](http://askbobrankin.com/should_you_backup_everything.html?awt_l=84Lg7&awt_m=JaePbWJM1eP6SL) [\\_m=JaePbWJM1eP6SL](http://askbobrankin.com/should_you_backup_everything.html?awt_l=84Lg7&awt_m=JaePbWJM1eP6SL)**

**Al can say is THANKS... and Wow! Since my Tuesday post laying out 9 Good Reasons for Backups, I have received so much positive feedback about my upcoming ebook 'Everything You Need to Know About Backups'. Since we've covered the WHY, today I'm going to talk about WHAT you need to back up. (Do YOU have all the bases covered?) Read on... l I**

# **8 Best Android TV Boxes | February 2017**

**We spent 33 hours on research, videography, and editing, to review the top choices for this [https://www.cnet.com/how-to/disable-vizio-s](https://www.cnet.com/how-to/disable-vizio-smart-tv-spying/) wiki. It's now pretty easy to ditch that expensive cable or satellite TV company and start saving thousands of dollars a year without losing access to all your favorite games, TV shows and movies. These multifunctional Android boxes make it painless to cut the cord by streaming all your favorite content, in Ultra HD, too, where available. Skip to the best android tv box on Amazon.**

**<https://wiki.ezvid.com/best-android-tv-boxes>**

**````````````** 

# **Own a Vizio TV? It May Have Spied on You**

**[mart-tv-spying/](https://www.cnet.com/how-to/disable-vizio-smart-tv-spying/)**

**````````````** 

# **How to Organize Your Desktop With Windows 10 Snap Assist**

**[http://www.pcmag.com/news/351726/how-to](http://www.pcmag.com/news/351726/how-to-organize-your-desktop-with-windows-10-snap-assist) [-organize-your-desktop-with-windows-10-sn](http://www.pcmag.com/news/351726/how-to-organize-your-desktop-with-windows-10-snap-assist) [ap-assist](http://www.pcmag.com/news/351726/how-to-organize-your-desktop-with-windows-10-snap-assist)**

**```````````** 

# **Earthquakes**

**A map of earthquakes in the world**

**<http://quakes.globalincidentmap.com/>**

**`````````````** 

Ransomware

#### **[http://superuser.com/questions/1161699/how-to](http://superuser.com/questions/1161699/how-to-make-taskbar-more-transparent-in-windows-10?newsletter=1&nlcode=568751%7c109c) [-make-taskbar-more-transparent-in-windows-10](http://superuser.com/questions/1161699/how-to-make-taskbar-more-transparent-in-windows-10?newsletter=1&nlcode=568751%7c109c) [http://www.pcmag.com/news/350160/live-in-l](http://www.pcmag.com/news/350160/live-in-las-vegas-dont-get-duped-by-ransomware) [?newsletter=1&nlcode=568751%7c109c](http://superuser.com/questions/1161699/how-to-make-taskbar-more-transparent-in-windows-10?newsletter=1&nlcode=568751%7c109c) [as-vegas-dont-get-duped-by-ransomware](http://www.pcmag.com/news/350160/live-in-las-vegas-dont-get-duped-by-ransomware)**

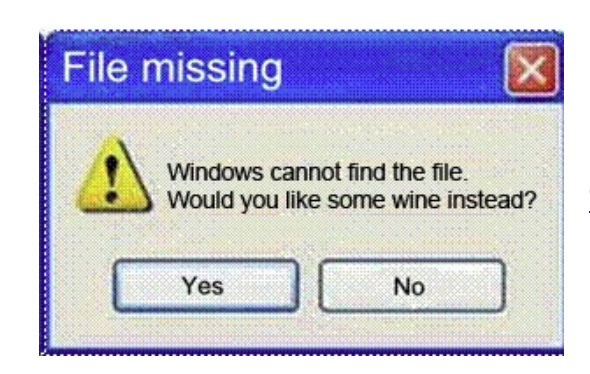

# **Google Chrome browser 55**

**````````````** 

**[http://www.techtimes.com/articles/18728](http://www.techtimes.com/articles/187289/20161203/google-chrome-slowly-ditching-adobe-flash-by-defaulting-to-html5-on-most-websites.htm) [9/20161203/google-chrome-slowly-ditchin](http://www.techtimes.com/articles/187289/20161203/google-chrome-slowly-ditching-adobe-flash-by-defaulting-to-html5-on-most-websites.htm) [g-adobe-flash-by-defaulting-to-html5-on](http://www.techtimes.com/articles/187289/20161203/google-chrome-slowly-ditching-adobe-flash-by-defaulting-to-html5-on-most-websites.htm)[most-websi](http://www.techtimes.com/articles/187289/20161203/google-chrome-slowly-ditching-adobe-flash-by-defaulting-to-html5-on-most-websites.htm) [tes.htm](http://www.techtimes.com/articles/187289/20161203/google-chrome-slowly-ditching-adobe-flash-by-defaulting-to-html5-on-most-websites.htm)**

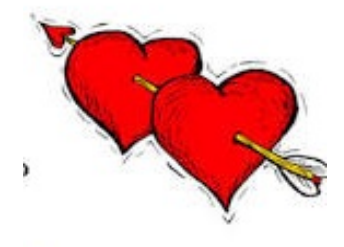

**Compare products website**

**<https://wiki.ezvid.com/>**

**```````````** 

**How to make taskbar more transparent in Windows 10**

**```````````** 

### **IMPORTANT**

**If you answer a phone call from a telemarketer or a stranger, beware if they immediately ask "Can you hear me?" A good response is to simply say "no." Or better yet, say nothing at all and hang up the phone. Otherwise, you could end up the victim of a phone scam. That's sage advice from the Better Business Bureau. The organization is warning Americans that the "Can you hear me?" phone scam — once used to trick businesses into office supply purchases — is making the rounds again. But this time, it's targeting consumers. If you deliver an affirmative response to the caller's question, then they have a**

**recording of your voice saying "yes," which could be fraudulently used to sign you up for an expensive service or vacation package.**

### **Customize File Explorer Search in Windows 10**

**To do a search in Windows 10 File Explorer simply begin typing when the File Explorer screen opens. There are two options for how File Explorer responds (see below). To change your preferences you will have to open the Control Panel, then File Explorer Options, then click on the View tab. Under Advanced settings > When typing into list view, you will see the following options: Automatically type into the Search Box Select the typed item in the view. I set mine to 'Automatically type into the Search box'** 

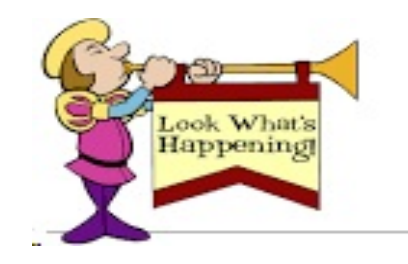

### **DON'T FORGET ABOUT THE ELECTION IN MARCH 2017**

### **<http://www.lvpcug.com/officers.html>**

Membership in LVPCUG is your biggest bang for the buck. Where else can you learn, have problems diagnosed and get help fixing your hardware for \$30 per year?

Dues are \$30 per year. Checks should be made payable to LVPCUG and sent to: P.O. Box 363772 North Las Vegas, NV 89036 or can be paid in cash at any meeting.

> LVPCUG Officers for fiscal year May 1, 2016 thru April 30, 2017 President: Ceazar Dennis Vice President: Charles Frederick Executive Director: Lee Eastburn Secretary: Jo Anne Rush Treasurer: Linda DiGiovanni

The Bytes of Las Vegas is published by the Las Vegas PC Users Group of Las Vegas, Nevada Linda DiGiovanni, Editor

 $\sim$ 

#### **OUR WEBSITE: [WWW.LVPCUG.COM](http://WWW.LVPCUG.COM)**

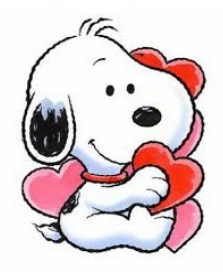